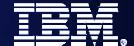

WebSphere Software

What's new in WebSphere BPM 6.1.2

Riba István **WebSphere Technical PreSales** 

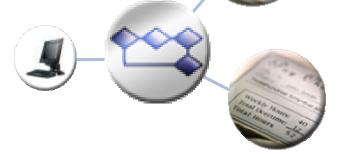

SOA on your terms and our expertise

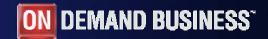

© 2008 IBM Corporation

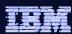

## Agenda

- Business Space powered by WebSphere
- WebSphere Business Modeler 6.1.2
- WebSphere Integration Developer & WebSphere Process Server
  6.1.2
- WebSphere Business Monitor 6.1.2

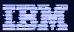

### **Business Space**

 Browser-based graphical user interface that lets business users interact with content from products in the WebSphere Business Process Management portfolio

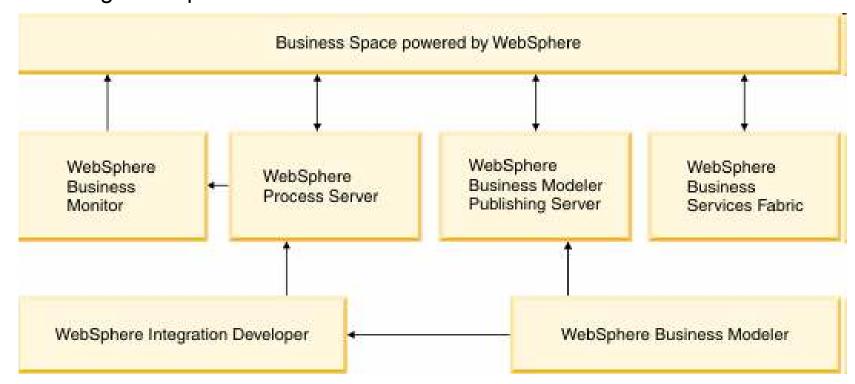

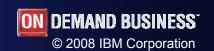

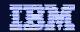

# **Business Space Manager**

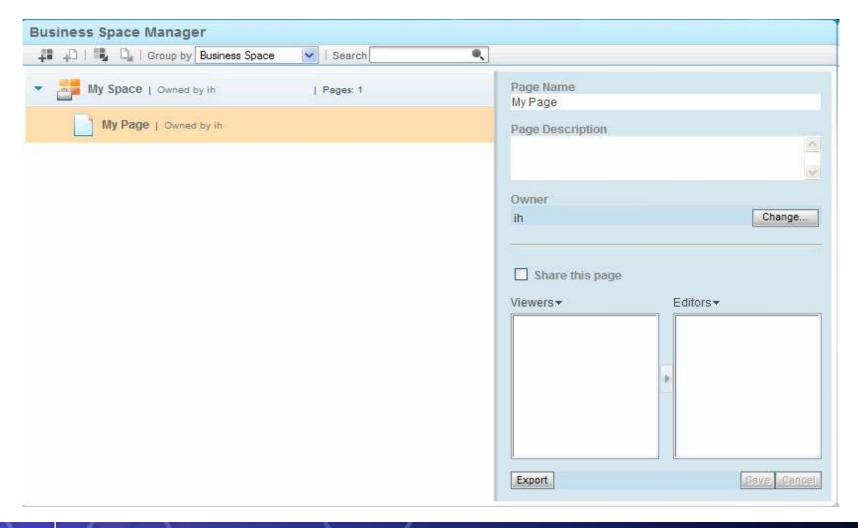

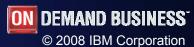

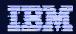

# Business Space – Modeler Publishing Edition

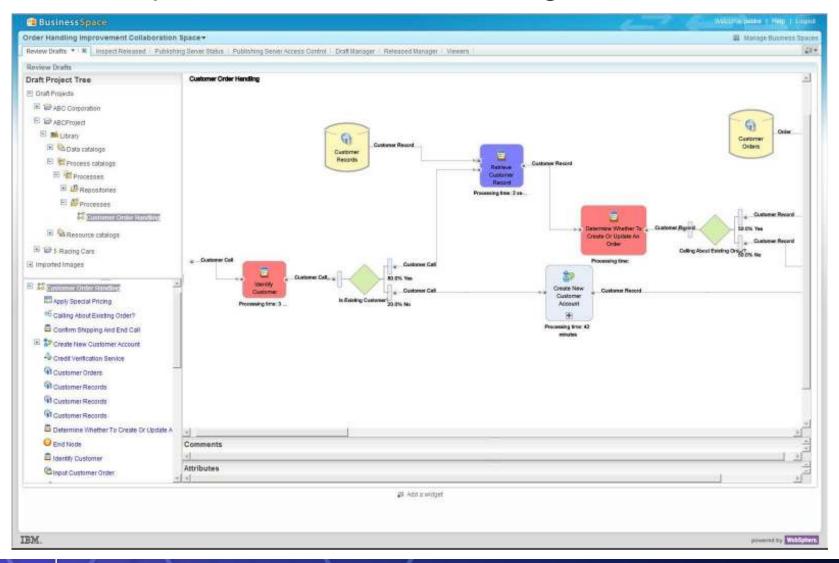

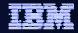

Publishing Server in Business Space

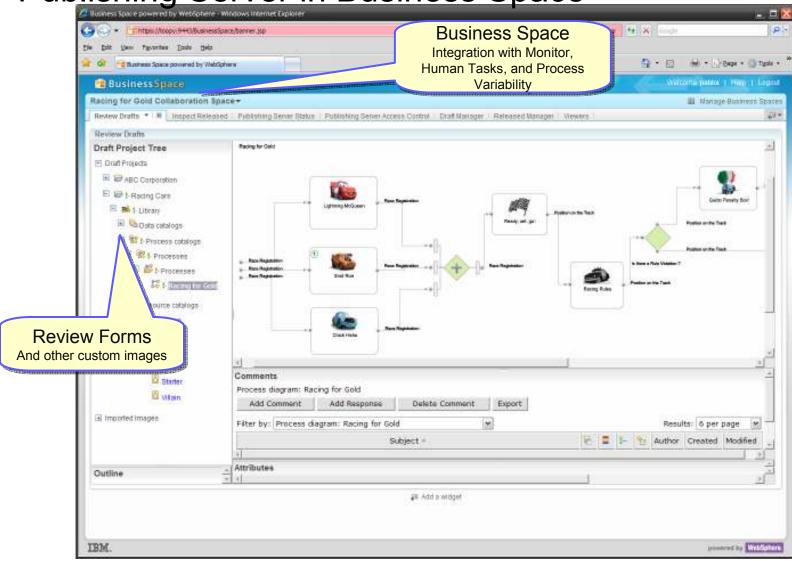

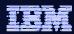

# **Business Space - Monitor**

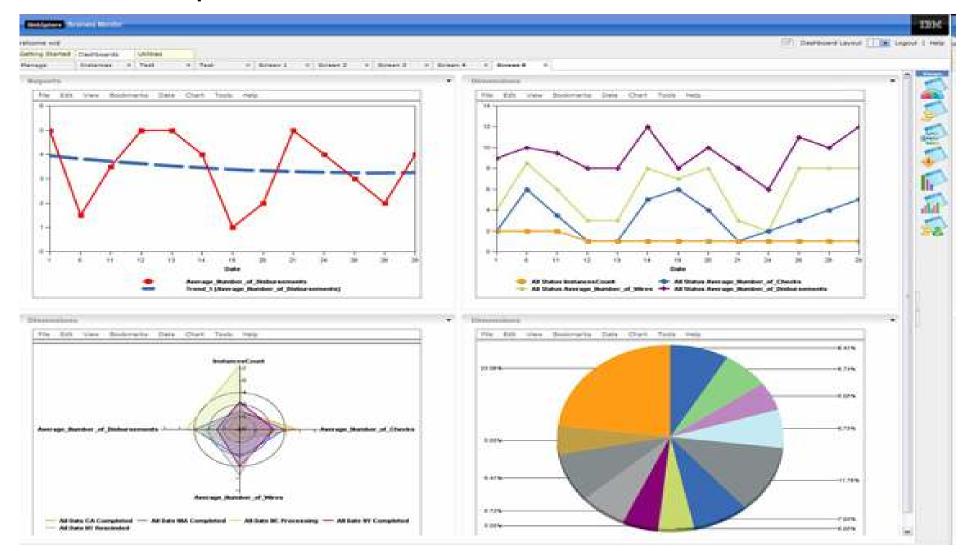

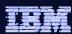

## Agenda

- Business Space powered by WebSphere
- WebSphere Business Modeler 6.1.2
- WebSphere Integration Developer & WebSphere Process Server
  6.1.2
- WebSphere Business Monitor 6.1.2

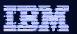

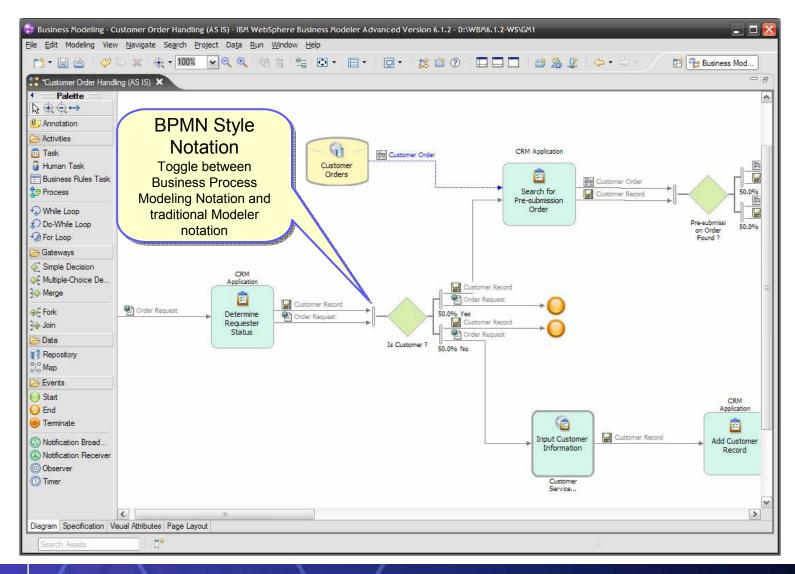

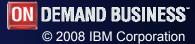

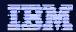

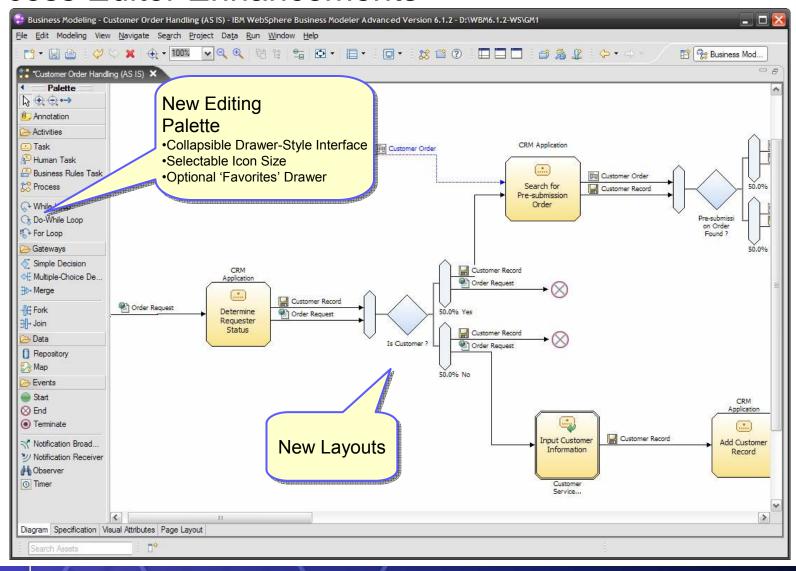

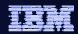

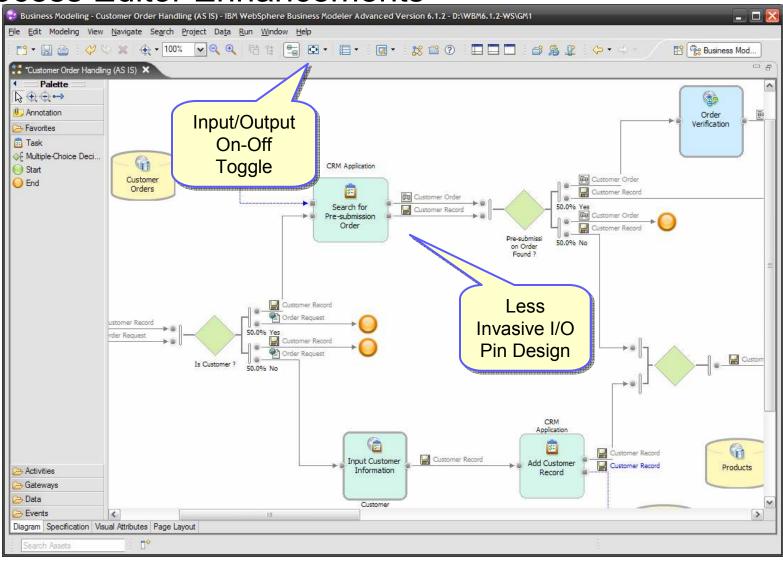

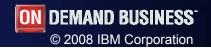

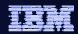

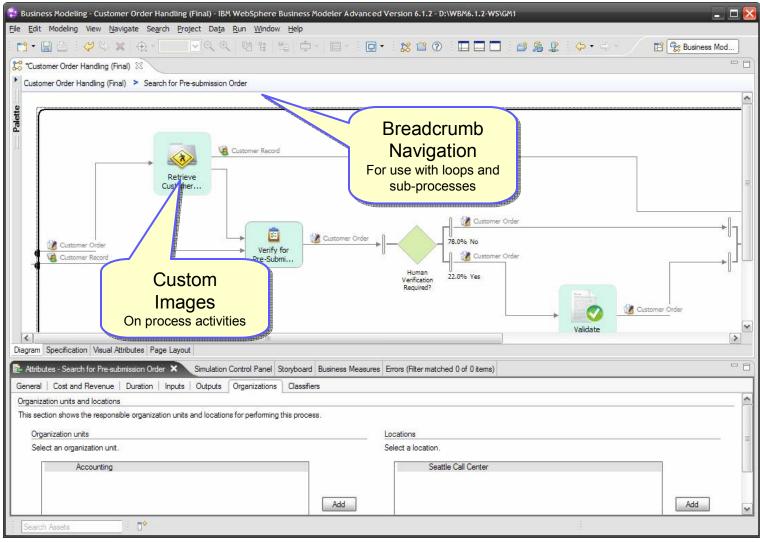

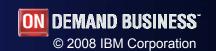

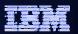

# Business Rules and Human Tasks Reporting

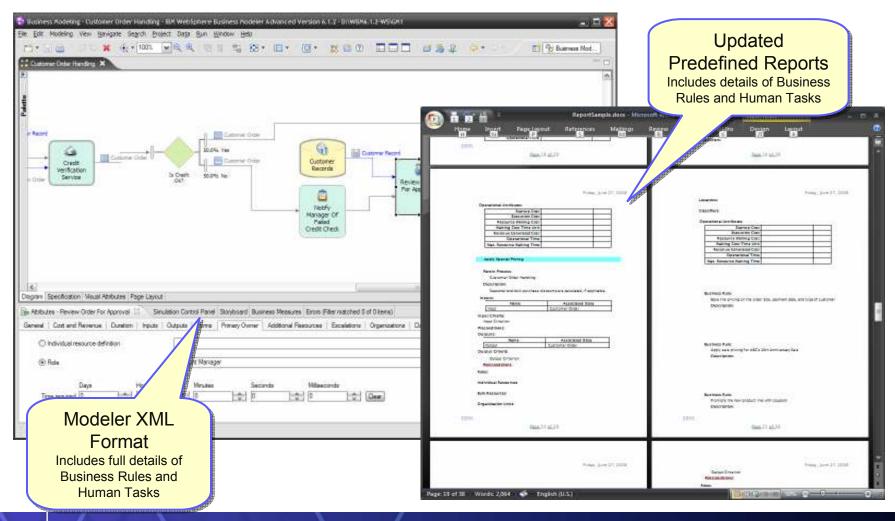

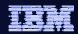

### Template-based Excel™ import

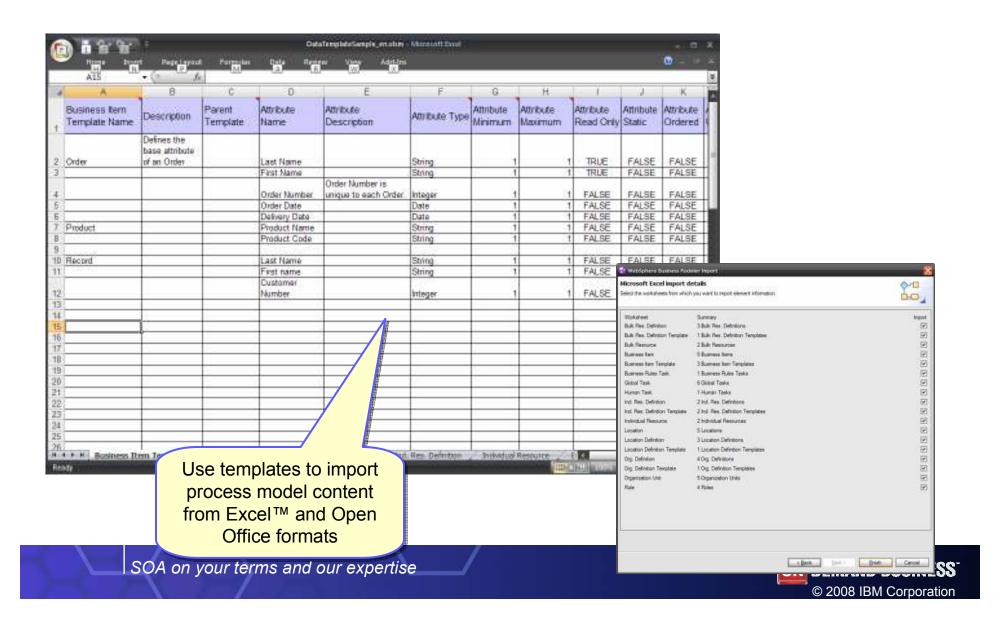

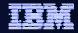

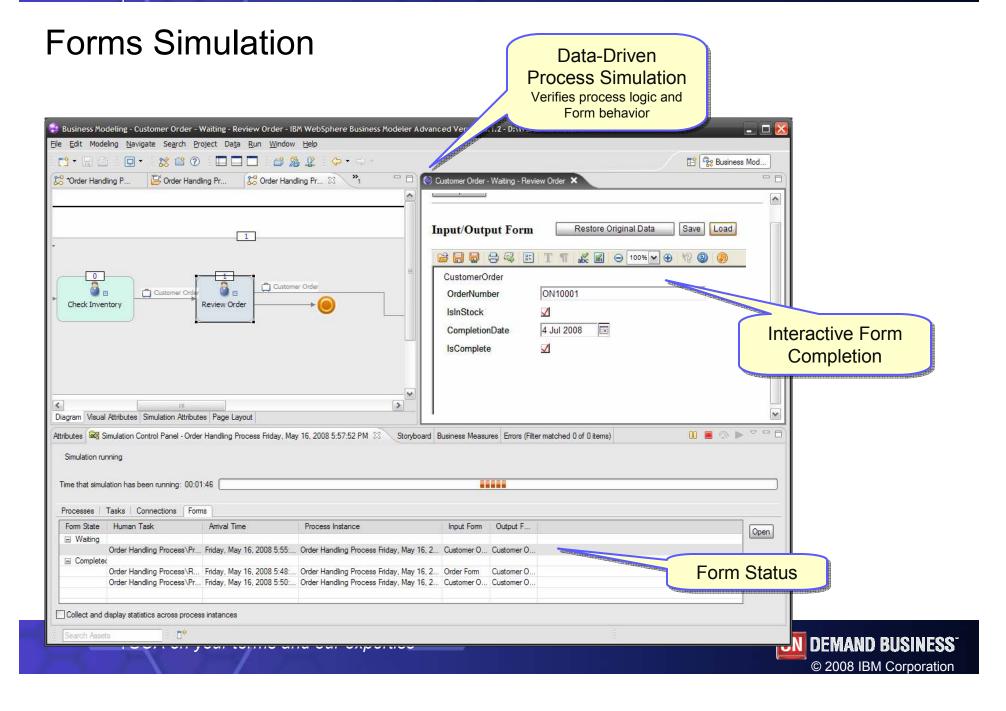

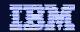

**Advanced Monitoring Capabilities** 

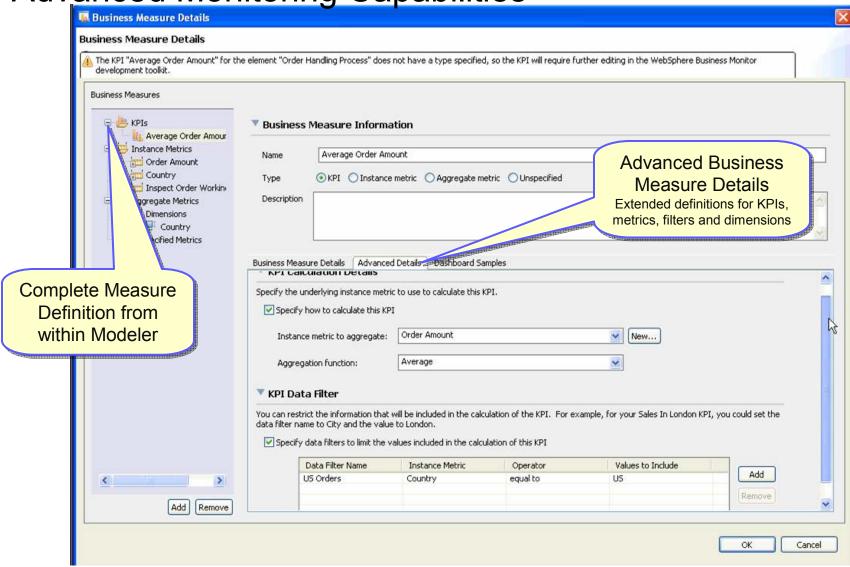

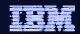

Monitor Model Export

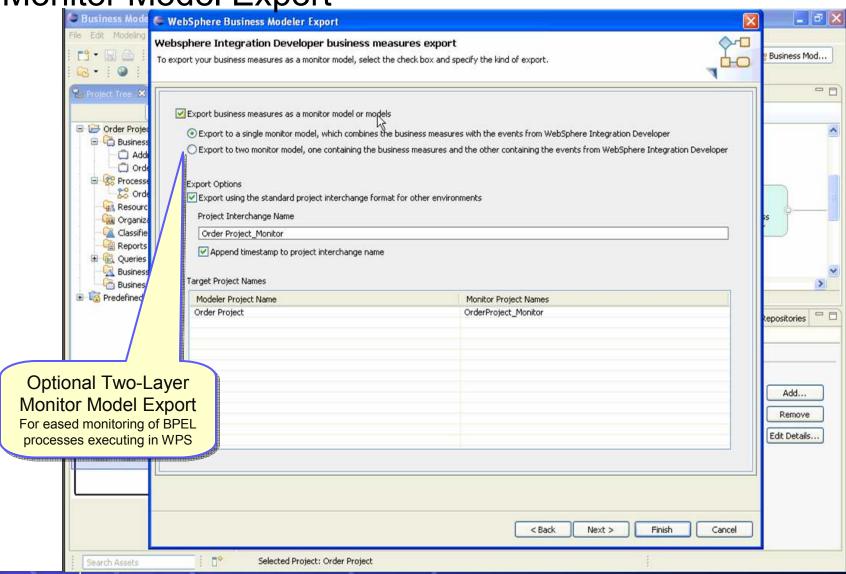

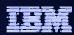

### **Industry-Focused Model Samples!**

- Financial Management
- **Human Capital Management**
- **Supply Chain Management**
- Banking
- Insurance

Expertise provided by **IBM Global Business** Services

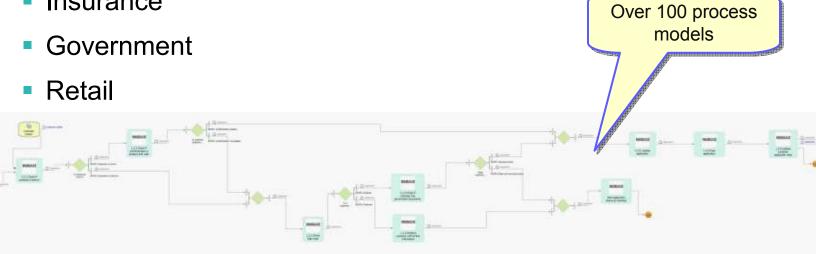

http://www-1.ibm.com/support/docview.wss?rs=0&uid=swg27012846

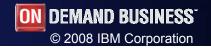

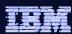

# Agenda

- Business Space powered by WebSphere
- WebSphere Business Modeler 6.1.2
- WebSphere Integration Developer & WebSphere Process Server
  6.1.2
- WebSphere Business Monitor 6.1.2

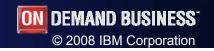

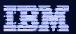

#### **Business calendars**

 rich set of semantics surrounding time and schedule-based operations or decisions

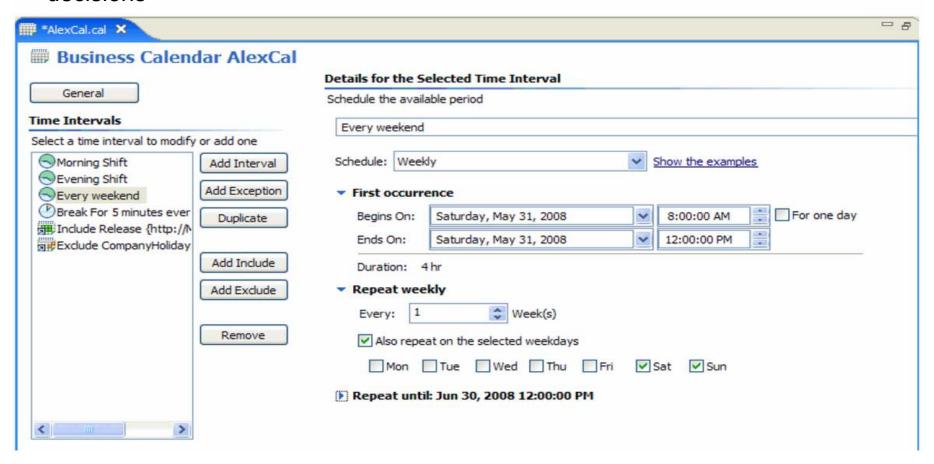

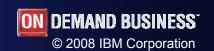

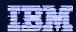

### Visual editor - Notes

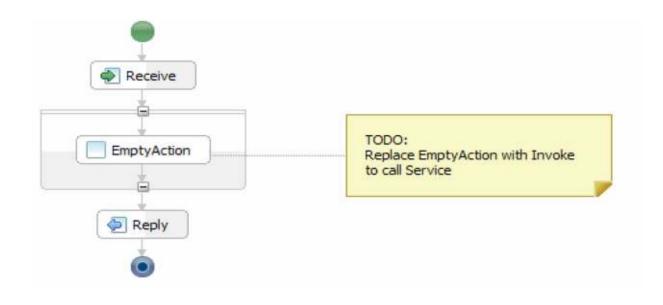

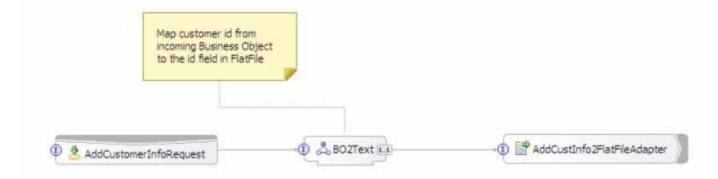

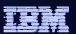

# Assembly editor – Transaction visualization

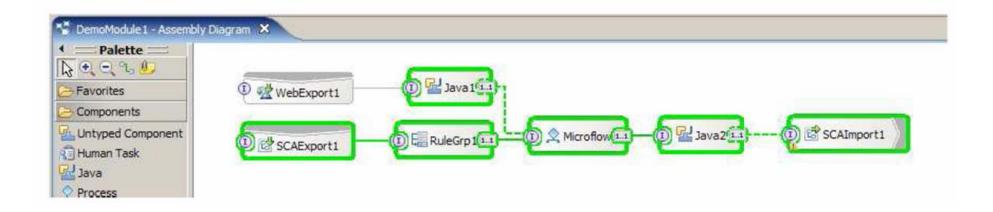

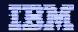

# Activity view – show deltas

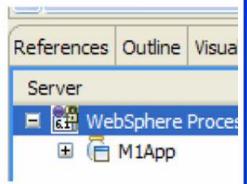

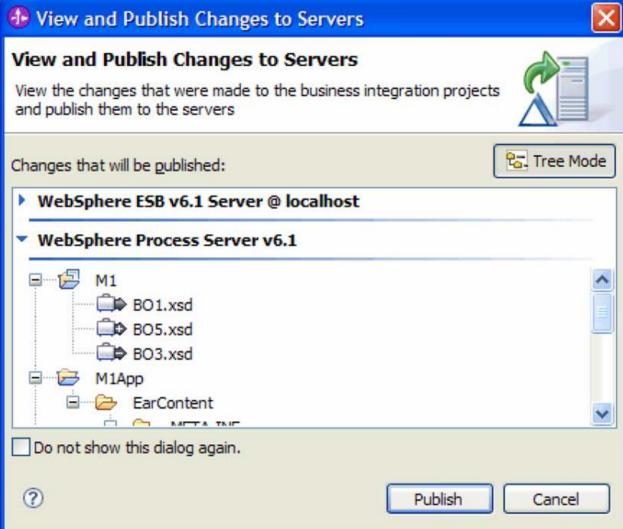

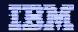

## Debugging – Cross component tracing

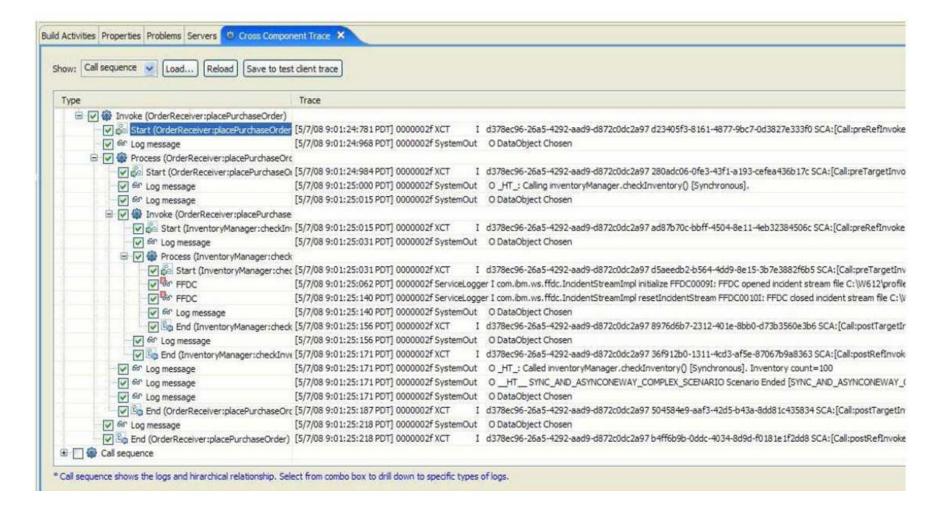

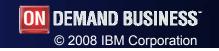

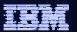

### XSLT debug

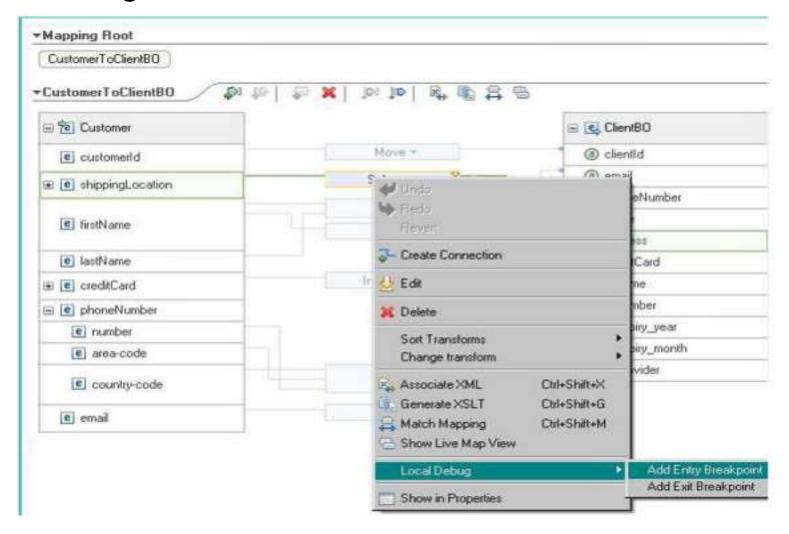

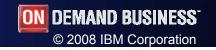

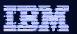

### Invocation using SCA / Web Service binding

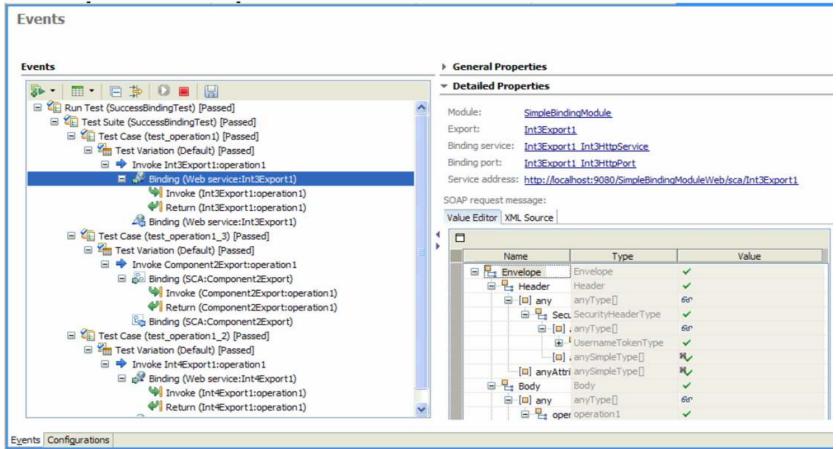

Automatically run all of your test cases from a command prompt with ant scripts using tasks that help you retrieve, build, deploy, and run your test cases and, upon completion, return the server to its original state by removing the projects from the server

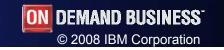

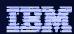

#### Human task features

- Support for business calendar
- Generator for Business Space
- In the human task editor, you can choose a part of the input message to replace properties of that task

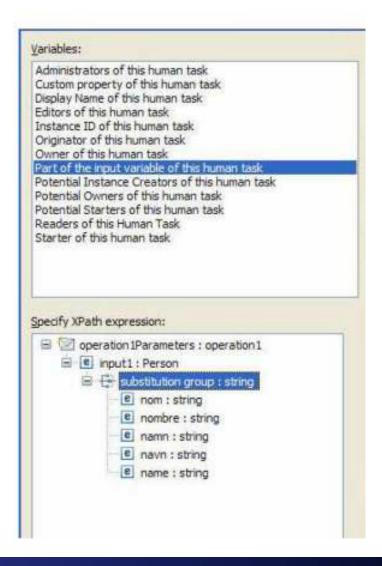

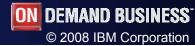

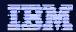

# **SOAP** header snippet

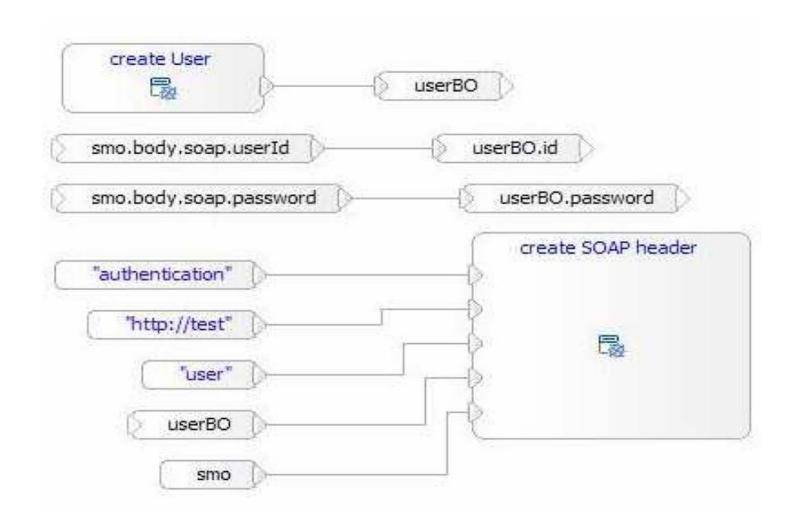

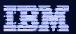

# Business object map – Array support

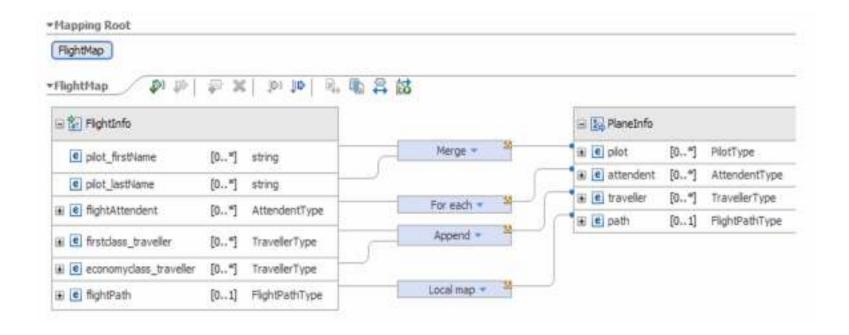

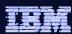

# Agenda

- Business Space powered by WebSphere
- WebSphere Business Modeler 6.1.2
- WebSphere Integration Developer & WebSphere Process Server
  6.1.2
- WebSphere Business Monitor 6.1.2

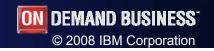

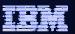

#### Monitor new features

- Monitor your data anywhere using dashboards on mobile devices, including BlackBerry
- Use WebSphere Business Monitor KPI Search gadget to search and retrieve values for individual key performance indicators (KPIs) from your desktop
- Templates for predefined scenarios are populated in Business
  Space when each product is installed
- WebSphere Business Monitor can now consume events from more sources than before, including the following product:
  - WebSphere Message Broker

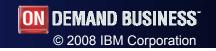

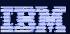

## WBM debug

- Using the debugger, you can submit events to your monitor model and manually step through the process to understand what happens when each event arrives
- For each inbound event definition in the monitor model, the debugger shows the processing steps that occur in each monitoring context, KPI context, or cube when an event is received, metrics and KPIs as they are updated, and outbound events as they are populated and emitted
- The debugger is an integrated tool that is installed as part of the Monitor test environment

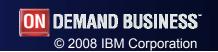

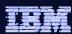

# Agenda

- Business Space powered by WebSphere
- WebSphere Business Modeler 6.1.2
- WebSphere Integration Developer & WebSphere Process Server
  6.1.2
- WebSphere Business Monitor 6.1.2

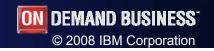

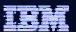

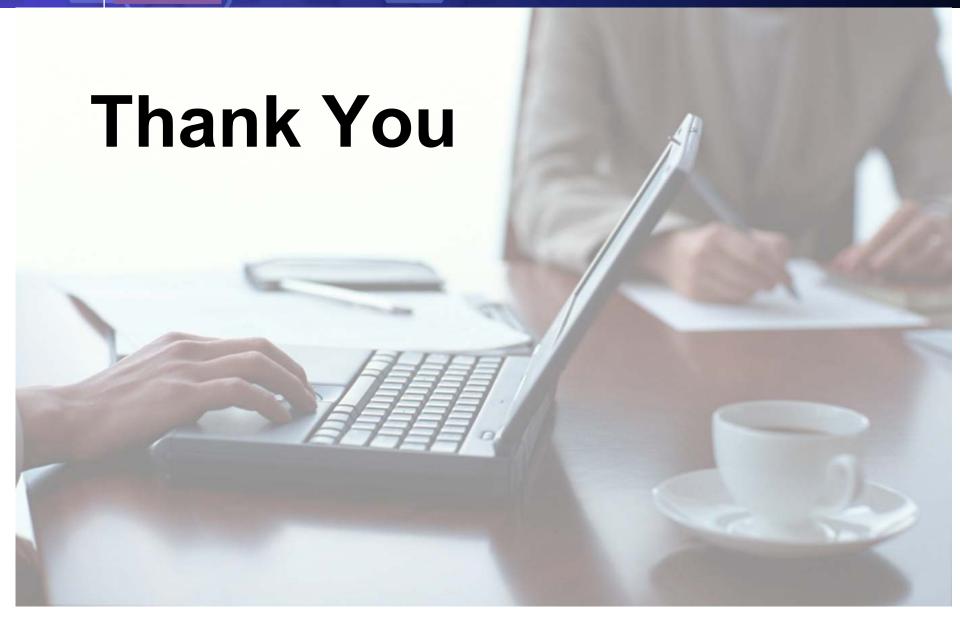